# **OptiPlex 5050 Micro**

## Quick Start Guide

快速入门指南 快速入門指南 빠른 시작 안내서

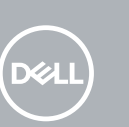

### **1 Connect the keyboard and mouse**

连接键盘和鼠标 連接鍵盤與滑鼠 キーボードとマウスを接続する 키보드와 마우스를 연결합니다

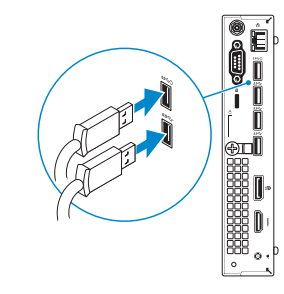

### **2 Connect the network cable — optional**

连接网线 — 可选 連接網路纜線 — 可選 ネットワークケーブルを接続する ― オプション 네트워크 케이블 연결 — 선택사항

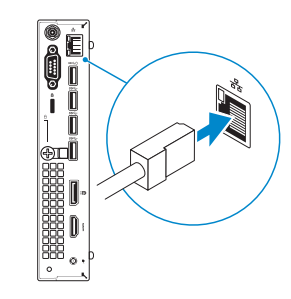

### **3 Connect the display**

连接显示器 連接顯示器 ディスプレイを接続する 디스플레이를 연결합니다

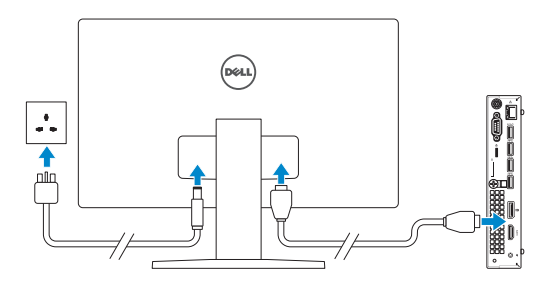

*MOTE:* If you ordered your computer with a discrete graphics card, connect the display to the discrete graphics card.

- 注: 如果您订购的是配有独立显卡的计算机, 将显示器连接到独立显卡。
- 註 : 如果您訂購的電腦搭載分離式圖形卡,請將顯示器連接至分離式圖形卡。
- メモ:外付けグラフィックスカード搭載のコンピュータを購入した場合、外付けグラフィッ クスカードにディスプレイを接続してください。
- 주: 컴퓨터와 함께 개별형 그래픽 카드를 구입한 경우, 디스플레이를 개별형 그래픽 카드에 연결합니다.

连接电源适配器并按下电源按钮 連接電源轉接器然後按下電源按鈕 電源アダプタを接続し、電源ボタンを押す 전원 어댑터를 연결하고 전원 버튼을 누릅니다

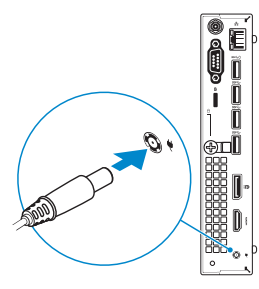

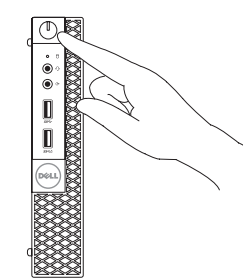

完成操作系统设置 | 完成作業系統設定 オペレーティングシステムのセットアップを終了する | 운영 체제 설치 완료

**INOTE:** If you are connecting to a secured wireless network, enter the password for the wireless network access when prompted.

- 注:如果您要连接加密的无线网络,请在提示时输入访问该无线网络所需的密码。
- 註 : 如果您要連線至安全的無線網路,請在提示下輸入存取無線網路的密碼。
- ★モ:セキュアなワイヤレスネットワークに接続している場合は、プロンプトが表示され<br>たらワイヤレスネットワークにアクセスするパスワードを入力します。

주: 보안 무선 네트워크에 연결하는 경우 무선 네트워크 액세스를 묻는 메시지가 표시되면 암호를 입력합니다.

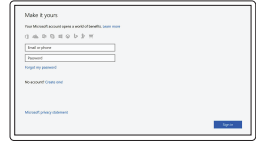

## **4 Connect the power adapter and press the power button**

## **5 Finish operating system setup**

按照屏幕上的说明完成设置。 按照螢幕上的指示完成設定。 画面に表示される指示に従ってセットアップを終了します。 설치를 완료하려면 화면의 지침을 따릅니다.

#### **Windows**

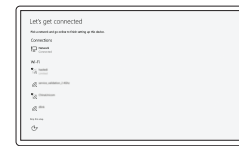

#### **Connect to your network**

连接到网络 連接網路 ネットワークに接続する 네트워크에 연결

#### **Sign in to your Microsoft account or create a local account**

登录您的 Microsoft 帐户或创建本地帐户 登入您的 Microsoft 帳號或建立本機帳號 Microsoft アカウントにサインインする、また はローカルアカウントを作成する Microsoft 계정으로 로그인 또는 로컬 계정 생성

### **Ubuntu**

#### **Follow the instructions on the screen to finish setup.**

### **Locate Dell apps**

查找 Dell 应用程序 | 找到 Dell 應用程式 Dell アプリを見つける | Dell 앱 찾기

#### **SupportAssist Check and update your computer**

检查和更新您的计算机 檢查和更新您的電腦 コンピュータを確認してアップデートする 컴퓨터 검사 및 업데이트

## **Features**

功能部件 | 功能 | 外観 | 기능

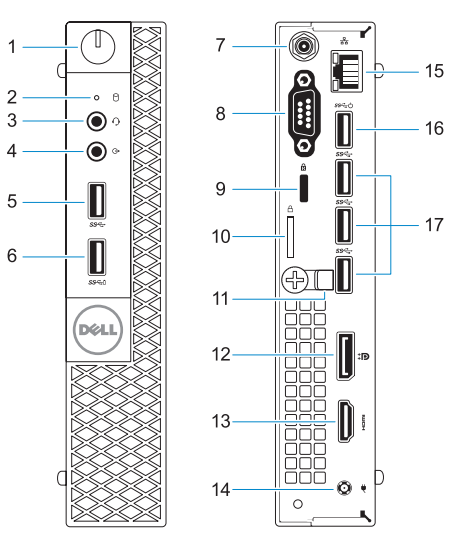

- **1.** Power button and power light
- **2.** Hard drive activity light
- **3.** Headset port
- **4.** Line-out port
- **5.** USB 3.0 port
- **6.** USB 3.0 port with PowerShare
- **7.** Antenna SMA connector (optional)
- **8.** VGA port or Serial port or PS/2 port or DisplayPort — optional
- **9.** Kensington security cable slot
- **10.** Padlock ring
- **11.** Cable holder
- **12.** DisplayPort **13.** HDMI port
- **14.** Power connector port
- **15.** Network port
- **16.** USB 3.0 ports (supports Smart Power On)
- **17.** USB 3.0 ports

0YTVXFA01

- **1.** 电源按钮和电源指示灯
- **2.** 硬盘驱动器活动指示灯
- **3.** 头戴式耳机端口
- **4.** 输出插孔
- **5.** USB 3.0 端口
- **6.** USB 3.0 端口(支持 PowerShare)
- **7.** 天线 SMA 接口(可选)
- **8.** VGA 端口或串行端口或 PS/2 端口或 DisplayPort — 可选
- **9.** Kensington 安全缆线孔
- **10.** 挂锁扣环
- **11.** 电缆支架
- **12.** DisplayPort
- **13.** HDMI 端口
- **14.** 电源连接器端口
- **15.** 网络端口
- **16.** USB 3.0 端口 (支持开启 Smart Power)
- **17.** USB 3.0 端口

- **1.** 電源按鈕與電源指示燈
- **2.** 硬碟機活動指示燈
- **3.** 耳麥連接埠
- **4.** 信號線輸出連接埠
- **5.** USB 3.0 連接埠
- **6.** 具 PowerShare 的 USB 3.0 連接埠 **16.** USB 3.0 連接埠
- **7.** 天線 VGA 連接器(選用)
- **8.** VGA 連接埠和序列埠或 PS/2 連接 埠或 DisplayPort — 可選
- **9.** Kensington 安全纜線孔
- **10.** 掛鎖扣環

**12.** DisplayPort

- **11.** 纜線固定器
- 
- 
- 
- 
- (支援 Smart Power On)
- 
- - **13.** HDMI 連接埠
	- **14.** 電源連接器連接埠
	- **15.** 網路連接埠
	-
	-
	- **17.** USB 3.0 連接埠
- **1.** 電源ボタンと電源ライト
- **2.** ハードドライブ動作ライト
- **3.** ヘッドセットポート
- **4.** ライン出力ポート
- **5.** USB 3.0 ポート
- **6.** PowerShare 機能付き USB 3.0 ポート
- **7.** アンテナ SMA コネクタ (オプション)
- **8.** VGA ポート、シリアルポート、PS/2 ポート、あるいは DisplayPort ー オ プション
- **9.** Kensington セキュリティケーブルス ロット
- **10.** パドロックリング
- **11.** ケーブルホルダー
- **12.** DisplayPort
- **13.** HDMI ポート
- **14.** 電源コネクタポート
- **15.** ネットワークポート
- **16.** USB 3.0 ポート (Smart Power On に対応)
- **17.** USB 3.0 ポート

- **1.** 전원 버튼 및 전원 표시등 **2.** 하드 드라이브 작동 표시등
- 
- **3.** 헤드셋 포트
- **4.** 라인 출력 포트
- **5.** USB 3.0 포트
- **6.** USB 3.0 포트(PowerShare 포함)
- **7.** 안테나 SMA 커넥터(선택사항)
- **8.** VGA 포트 또는 직렬 포트 또는 PS/2 포트 또는 DisplayPort — 선택사항
- **9.** 켄싱턴 보안 케이블 슬롯
- **10.** 자물쇠 고리
- **11.** 케이블 홀더
- **12.** DisplayPort
- **13.** HDMI 포트
- **14.** 전원 커넥터 포트
- **15.** 네트워크 포트
- **16.** USB 3.0 포트 (Smart 전원 기능 지원)
- **17.** USB 3.0 포트
- 
- 
- 
- 
- 
- 
- 

#### **Product support and manuals**

产品支持和手册 產品支援與手冊 製品サポートとマニュアル 제품 지원 및 설명서

**Dell.com/support Dell.com/support/manuals Dell.com/support/windows**

#### **Contact Dell**

与 Dell 联络 | 與 Dell 公司聯絡 デルへのお問い合わせ | Dell에 문의하기 **Dell.com/contactdell**

#### **Regulatory and safety**

管制和安全 | 管制與安全 認可と安全性 | 규정 및 안전 **Dell.com/regulatory\_compliance**

#### **Regulatory model**

管制型号 | 安規型號 認可モデル | 규정 모델 **D10U**

#### **Regulatory type**

管制类型 | 安規類型 認可タイプ | 규정 유형

## **D10U002**

#### **Computer model**

计算机型号 | 電腦型號 コンピュータモデル | 컴퓨터 모델 **OptiPlex 5050 Micro OptiPlex 5050 Micro** 系列

> Printed in China. 2016-12

#### 商品名稱:台式電腦

型號:OptiPlex 5050 Micro (D10U) 額定電壓:100 - 240 伏特 額定頻率:50 - 60 赫茲 額定輸入電流:4 安培 製造年份:參考外箱標示或條碼標籤 製造號碼:參考條外箱條碼標籤 生產國別:參考外箱標示

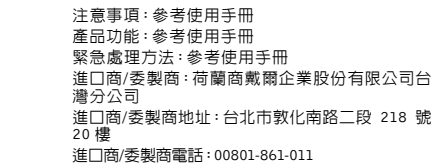

#### 本產品符合臺灣RoHS標準CNS15663

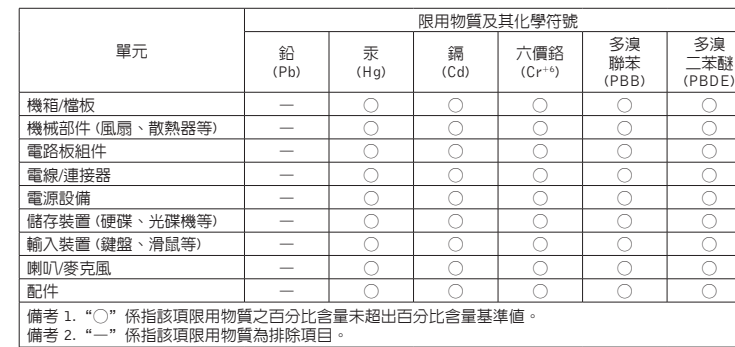

© 2016 Dell Inc. © 2016 Microsoft Corporation.

© 2016 Canonical Ltd.